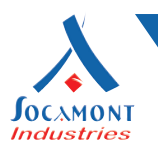

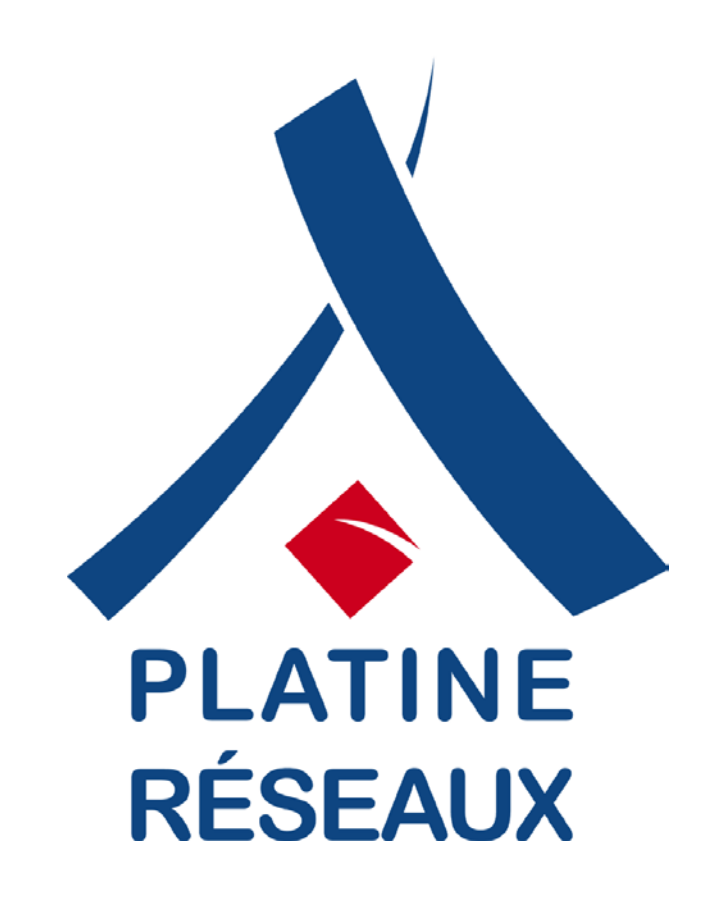

# **Manuel d'utilisation Onduleurs Platine Réseaux®**

#### *Onduleurs LINE INTERACTIVE DESK 600VA/800VA*

Les onduleurs Platine Réseaux<sup>®</sup> sont la solution idéale pour protéger vos équipements informatiques. Ils permettent une alimentation électrique fiable et continue ; évitant ainsi les problèmes liés aux perturbations inévitables du réseau électrique tels que les pertes de données, l'endommagement ou la destruction de vos matériels.

 $1/12$ 

nt Industries® **Touches - 9 rue des frères Lumière**  $001$  AVAL au capital de 2 517 000 euros

**www.socamont.com** Copyright © 2011 Socamont Industries. Tous droits réservés. Photos non contractuelles. Dernière mise à jour du document : 04 octobre 2017.

Tel. 02 43 01 01 17 Fax 02 43 01 87 01 socamont@socamont.com

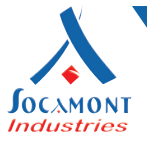

### **Sécurité – Attention**

- **• Les onduleurs Platine Réseaux® utilisent des tensions qui peuvent être dangereuses. N'essayez pas de démonter l'unité. L'unité ne contient aucune pièce remplaçable par l'utilisateur.**
- **• Seul le personnel de maintenance qualifié peut effectuer les réparations.**
- **• La tension de la batterie est de 12V CC (courant continu). 6 cellules de batterie plomb-acide scellé.**
- **• Un branchement à un type de prise autre qu'une prise 230V deux-pôles + terre peut entraîner des risques d'électrocution ainsi que d'endommager l'installation electrique.**
- **• Encasdesituationd'urgence,appuyezsurlebouton«OFF»etdéconnectez lecordond'alimentation de l'alimentation CA (courant alternatif) afin de désactiver complètement l'onduleur.**
- **• Aucun liquide ou n'importe quel objet étranger ne doit entrer dans l'onduleur Platine Réseaux®. Ne placez pas de boissons ou tout autres récipients contenant des liquides sur ou près de l'unité.**
- **• Cette unité est destinée à l'installation dans un environnement contrôlé (température contrôlée, zone intérieure libre de contaminants conducteurs). Attention à la prolifération de toile d'araignées ou tout autre insecte ou animal susceptibles de générer un court-circuit. Évitez l'installation de l'onduleur Platine Réseaux® dans un emplacement proche d'une source d'eau stagnante ou courante et où le taux d'humidité est excessif.**
- **• Ne branchez pas l'entrée de l'onduleur Platine Réseaux® dans sa propre prise de sortie.**
- **• Ne branchez pas de réglettes multiprises équipées ou non de parasurtenseur.**
- **• Ne branchez pas d'articles non liés à l'ordinateur à onduleur, comme le matériel médical, le matériel d'aide à la vie, les fours à micro-ondes ou les aspirateurs.**
- **• Pour réduire le risque de surchauffe du système de l'onduleur, ne couvrez pas les ouvertures d'aération de l'onduleur et évitez d'exposer l'unité à la lumière solaire directe. N'installez pas l'unité près d'appareils émettant de la chaleur tels que les appareils de chauffage ou les générateurs d'air chaud.**
- **• Débranchez l'onduleur Platine Réseaux® avant le nettoyage et n'utilisez pas de détergents liquides ou à pulvérisation.**
- **• Ne jetez pas les batteries au feu car elles pourraient exploser.**
- Ne pas ouvrir ou mutiler les piles ou les batteries. Libérer l'électrolyte est nocif pour la peau et les **yeux. Il peut être toxique.**
- **• Une batterie peut présenter un risque d'électrocution et de forts courants de court-circuit. Les précautions suivantes doivent être observées lorsque vous travaillez sur batteries :**
	- **• Retirez les montres, anneaux ou autres objets métalliques des mains.**
	- **• Utilisez des outils avec poignées isolées.**
	- **• Portez des bottes et des gants de caoutchouc.**
	- **• Ne répandez pas d'outils ou de pièces métalliques sur les batteries.**
	- **• Se déconnectez de la source de chargement avant de connecter ou déconnecter les batteries terminales.**
- **• L'entretien des batteries doit être exécuté ou supervisé par un personnel bien informé des batteries et des précautions nécessaires à prendre. Gardez le personnel non autorisé à l'écart des batteries.**
- **• Lors du remplacement des batteries, remplacez par le même nombre de batteries plomb-acide scellé.**
- **• La prise-sortie doit être installée près de l'équipement et facilement accessible.**
- **• Avec l'installation de l'onduleur, la somme de l'onduleur et de la charge du courant de fuite connecté ne doit pas dépasser 3.5mA.**
- **• Ce type d'équipement enfichable avec batterie installé par le fournisseur est installable par un opérateur et peut-être être exploité par des non professionnel.**
- **• Attention!! Dangereux : cet appareil peut être source d'électrocution. Après déconnexion de l'unité des tensions dangereuses peuvent encore être accessibles par le biais de l'approvisionnement de la batterie. L'approvisionnement de la batterie doit donc être déconnecté sur les pôles + ou - des connecteurs de la batterie lors de travaux de maintenance ou lorsqu'un service à l'intérieur de l'onduleur est nécessaire.**

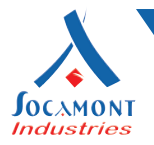

### **Description**

#### **Face avant**

- **1- Interrupteur Marche/Arrêt. Mode Secteur : lumière verte constante.**
- **2- Indicateur Lumineux LED Mode Batterie : lumière orange.**
- **3- Indicateur Lumineux LED Mode Défauts : lumière rouge.**

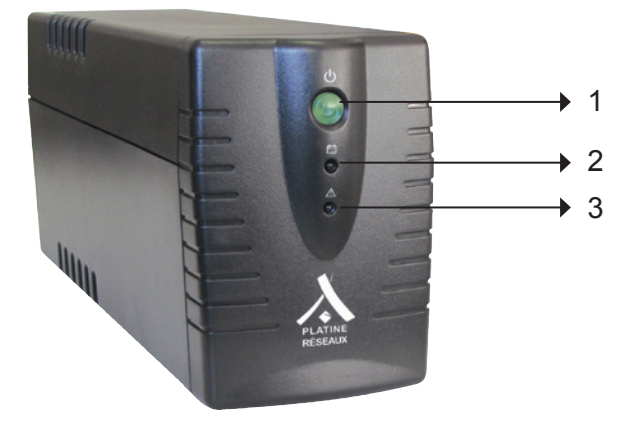

#### **Face arrière**

- **1- Prises de sortie.**
- **2- Prise d'alimentation Secteur avec fusible.**
- **3- Protection des surtensions du modem/ligne de téléphone.**
- **4- Port de série.**
- **5- Port USB.**

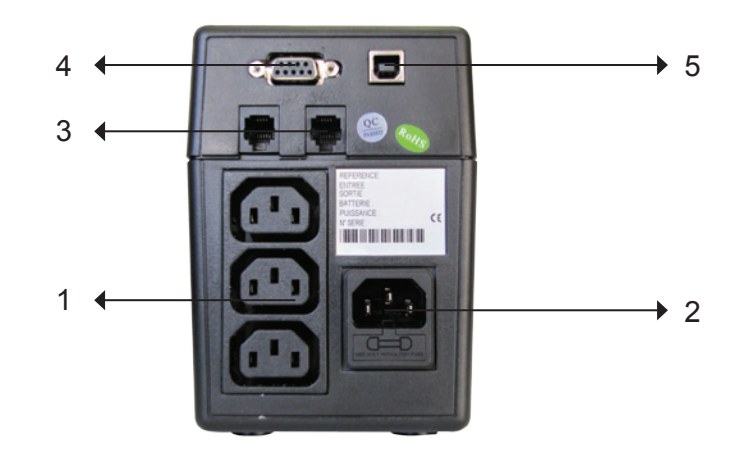

**www.ssocamont.com/**<br>ont Industries. Tous droits réservés. Photos non contractuelles. Dernière mise à jour du document : 04 octobre 2017

Copyright © 2011 Socamont Industries. Tous droits réservés. Photos non contractu

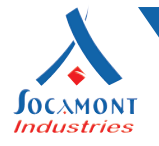

### **Installation et exploitation**

**L'installation de l'onduleur est très simple, il suffit de suivre les étapes suivantes. Assurez-vous que l'interrupteur soit conservé dans la position « ON », sinon, l'onduleur sera hors service et vos équipements ne seront pas protégés pendant une panne de courant.**

### **1. Inspection**

**Retirer l'onduleur de son emballage et vérifier les dommages qui auraient pu être causés pendant le transport. Si un dommage est découvert, réemballez l'unité et prenez contact avec votre revendeur.**

#### **2. Mise en place**

**Installez l'onduleur dans un environnement protégé qui fournit suffisamment d'air circulant autour de l'unité et exempt de poussière excessive, de vapeurs corrosives et de contaminants conducteurs. Ne faites pas fonctionner votre onduleur dans un environnement où la température ambiante et où l'humidité sont élevés. En revanche, placez l'onduleur à 20 cm au moins du moniteur pour éviter les interférences.**

### **3. Alimentation**

**Cette unité est expédiée de l'usine avec sa batterie interne entièrement chargée, cependant, cette charge initiale peut être diminuée pendant le transport et la batterie devra donc être rechargée avant d'être utilisée. Branchez l'unité dans une prise de courant appropriée afin de permettre à l'onduleur de charger entièrement en le laissant branché au moins 8 heures, sans brancher de matériel sur les sorties.** 

**ATTENTION : ne branchez aucun matériel sur les sorties avant les 8 heures de recharge complètes, au risque d'endommager l'onduleur si celui-ci est solicité alors que les batteries ne sont pas correctement chargées.**

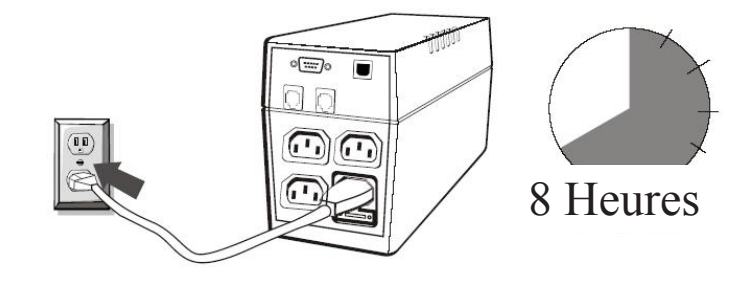

**www.socamont.com**

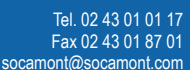

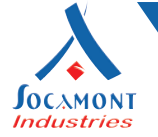

#### **4. Connexion à l'ordinateur**

**Après avoirlaisserlesbatteries se chargerpendant 8heures,branchezunpériphérique informatique à chacune des prises fournies sur le dos de l'onduleur (maximum de trois dispositifs) sans excéder la puissance de l'onduleur.**

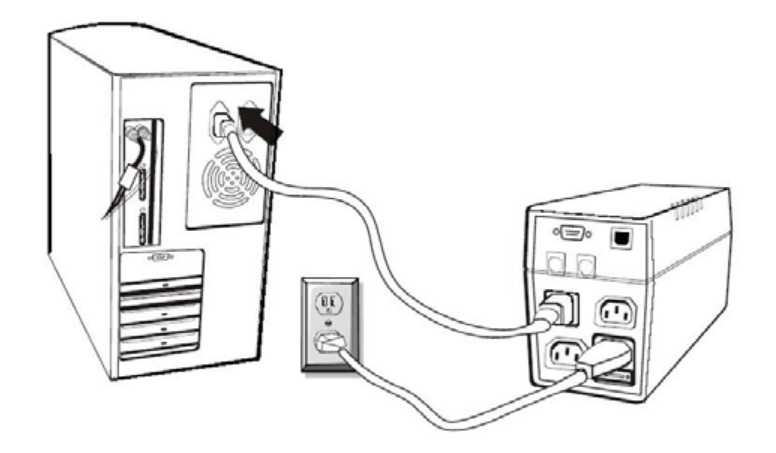

### **5. Connexion ligne modem / téléphone**

**Branchez la ligne internet entrante dans la prise « In » à l'arrière de l'onduleur.**

Utiliser un câble de ligne Internet de plus et branchez une extrémité de ce câble de ligne Internet **sur la prise « Out » à l'arrière de l'onduleur. Branchez l'autre extrémité à la prise d'entrée du modem comme indiqué. L'onduleur Platine Réseaux® convient également pour la protection des Boxes ADSL.**

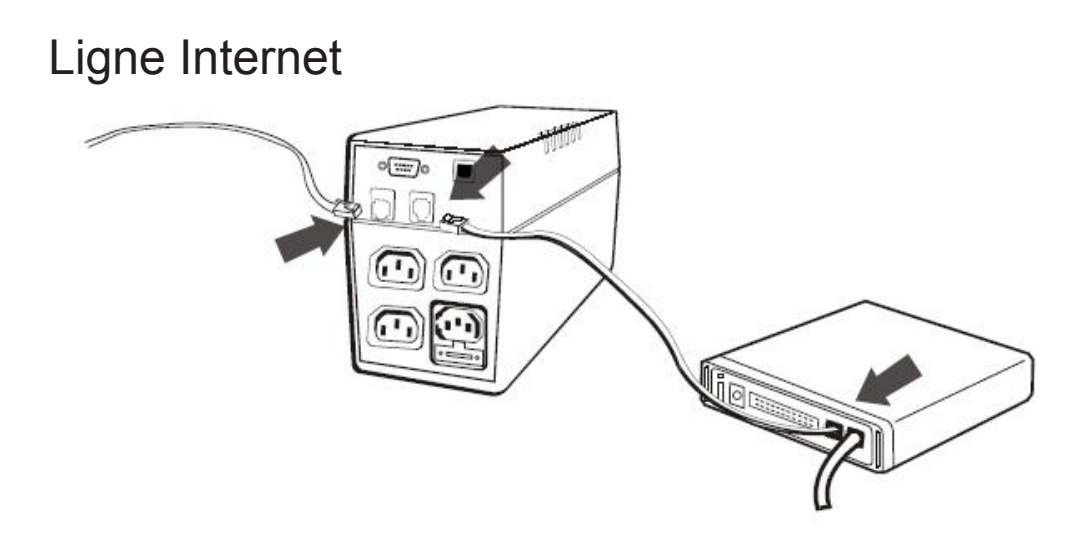

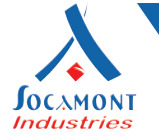

#### **6. Connexion câble série**

**Afin de permettre l'arrêt système sans assistance de votre système d'exploitation, connectez le câble série RS-232 OU le câble USB selon le schéma ci-dessous.**

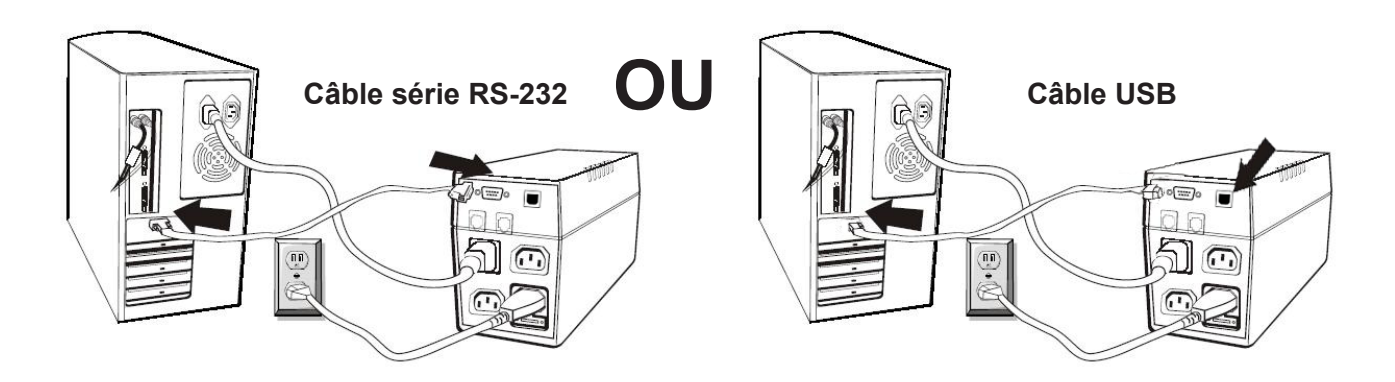

#### **7. Activer/désactiver**

**Pour activer l'onduleur, appuyez légèrement sur l'interrupteur. Pour désactiver l'onduleur, veuillez appuyer de nouveau sur l'interrupteur.**

### **8. Fonction de démarrage CC**

**La fonction de démarrage CC permet à l'onduleur d'être démarré lorsque le courant alternatif n'est pas disponible et que la batterie est entièrement chargée. Appuyez simplement sur l'interrupteur pour activer l'onduleur.**

#### **9. Fonction « Green Power »**

**L'onduleur est équipé d'une fonction « Green Power » afin d'économiser le courant et de protéger la batterie. L'onduleur est équipé d'un système de prévention des décharges profondes des batteries.**

 $6/12$ 

Socamont Industries® ZI des Touches - 9,rue des frères Lumière 53000 LAVAL SAS au capital de 2 517 000 euros.

WWW.SOCAMON**t.COM**<br>pnt Industries. Tous droits réservés. Photos non contractuelles. Dernière mise à jour du document : 04 octobre 2017 Copyright © 2011 Socamont Industries. Tous droits réservés. Photos non contractuelles. Du document : 04 octobre 2017.

Tel. 02 43 01 01 17 Fax 02 43 01 87 01 socamont@socamont.com

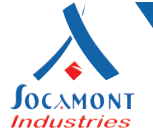

### **Installation du logiciel**

Télécharger le logiciel Winpower à l'adresse suivante :

**[https://www.socamont.com/site/telechargement/Winpower\\_setup\\_Windows.zip](https://www.socamont.com/site/telechargement/Winpower_setup_Windows.zip)**

Lancer l'installation du logiciel, une fenêtre s'ouvre, suivre les instructions affichées à l'écran.

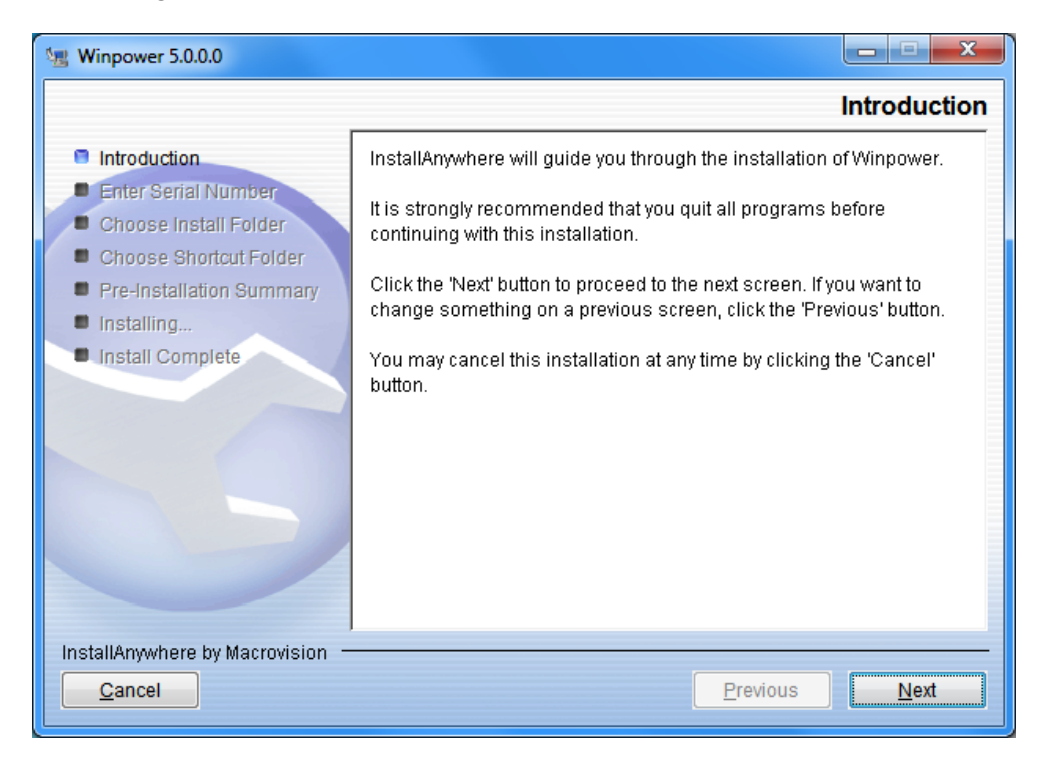

Lors de l'installation un numéro de série est demandé. Saisir le numéro fourni dans ce manuel.

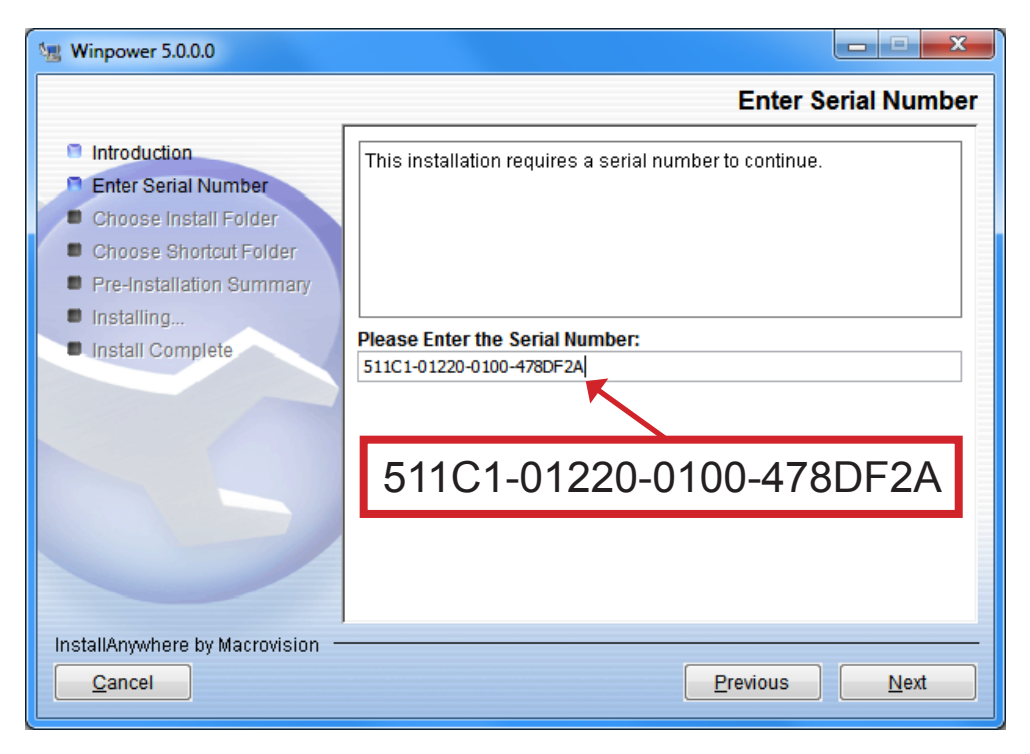

Socamont Industries® ZI des Touches - 9,rue des frères Lumière 53000 LAVAL SAS au capital de 2 517 000 euros.

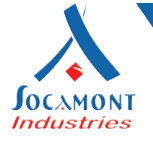

## **Lancement du logiciel**

Une fois le logiciel installé, lancer celui-ci soit en cliquant sur l'icone figurant sur le bureau, soit via le menu démarrer > Tous les programmes > Winpower, soit dans la barre des tâches en double cliquant sur l'icône prise verte.

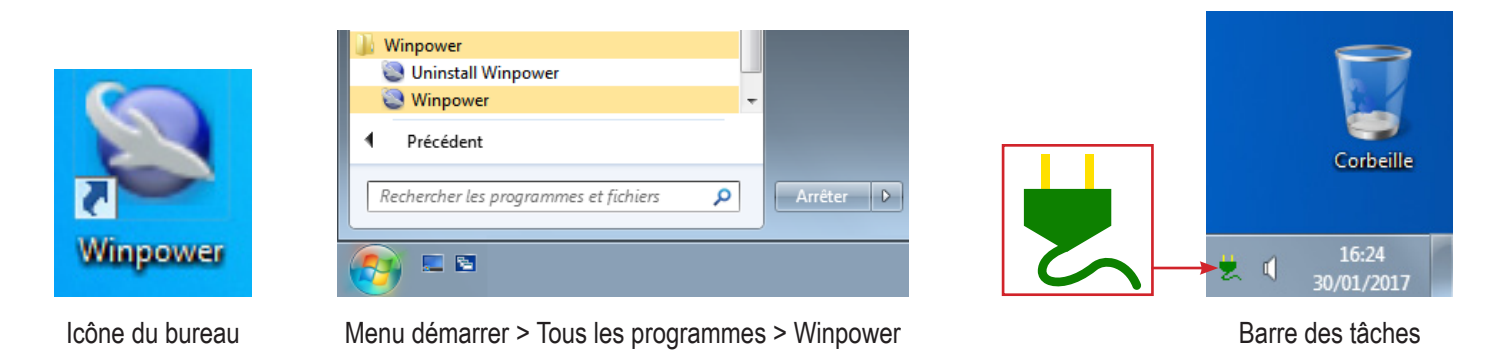

Afin que le logiciel détecte l'onduleur, ce dernier doit-être raccordé à l'ordinateur via le cordon USB fourni. Ci-dessous le logiciel affichant l'état de l'onduleur raccordé au PC.

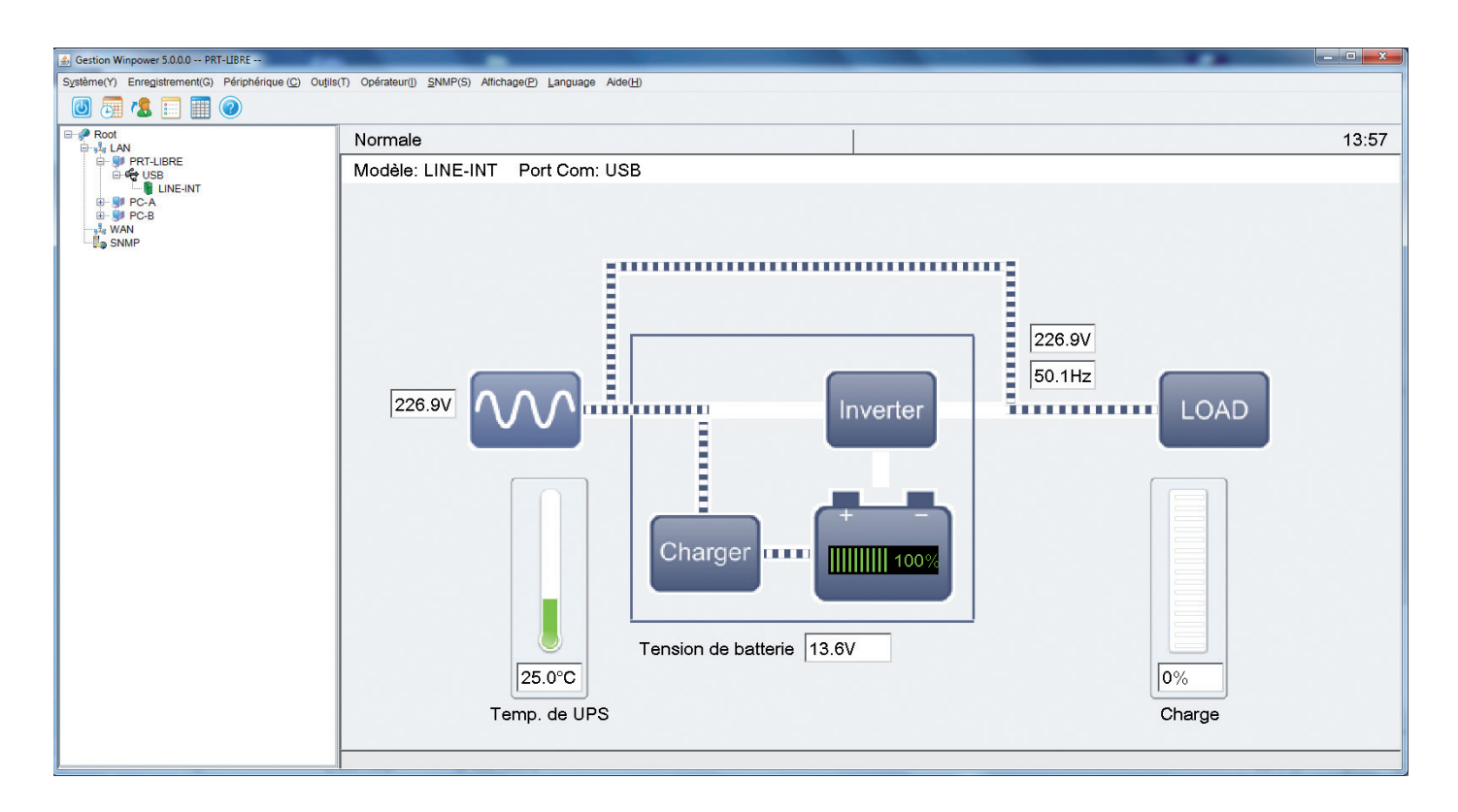

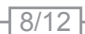

Socamont Industries® ZI des Touches - 9,rue des frères Lumière 53000 LAVAL SAS au capital de 2 517 000 euros.

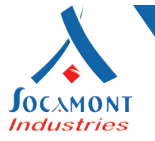

Si l'onduleur n'apparaît pas automatiquement dans le logiciel winpower, alors il faut se connecter en tant qu'administrateur, puis lancer la recherche automatique. Pour se faire :

Cliquer sur le menu System puis sur Act as Administrator .

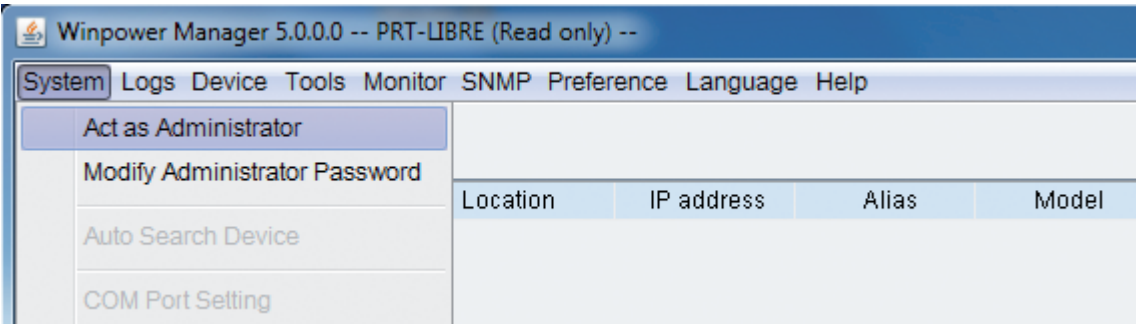

Dans la fenêtre Administrator qui vient de s'ouvrir, saisir le mot de passe par défaut : **Administrator** puis cliquer sur le bouton OK.

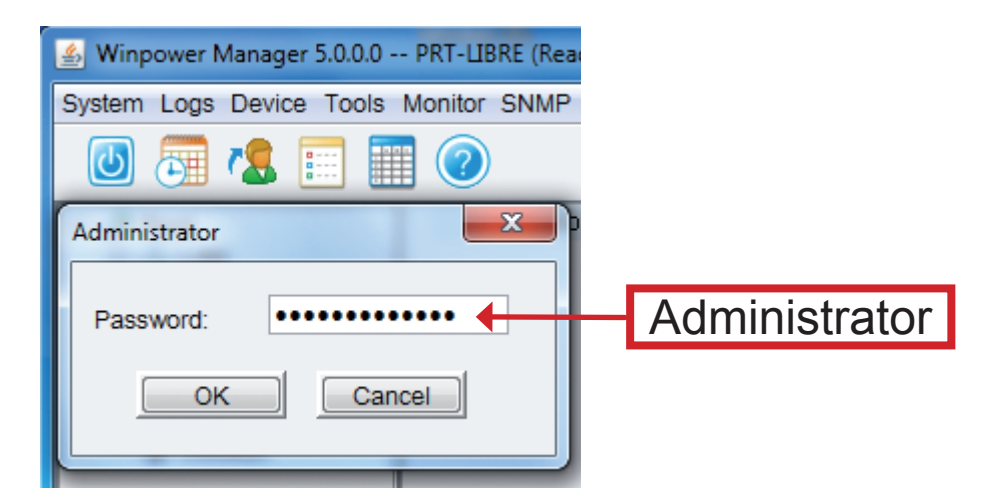

Cliquer sur le menu System, puis sur Auto Search Device, la recherche se lance, cela peut prendre quelques minutes.

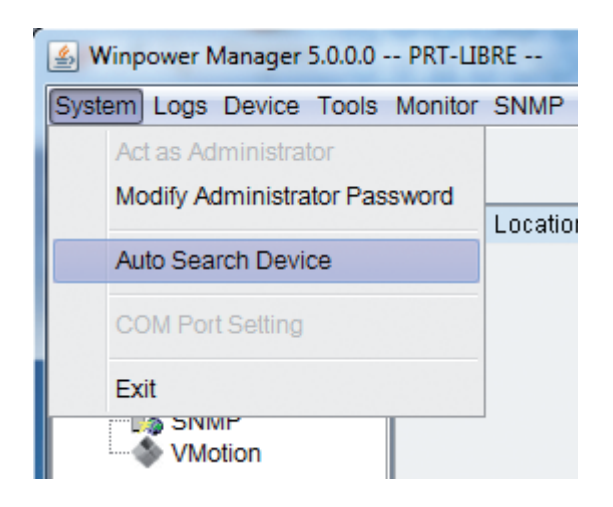

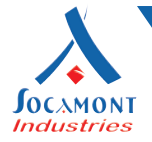

### **Recherche de pannes**

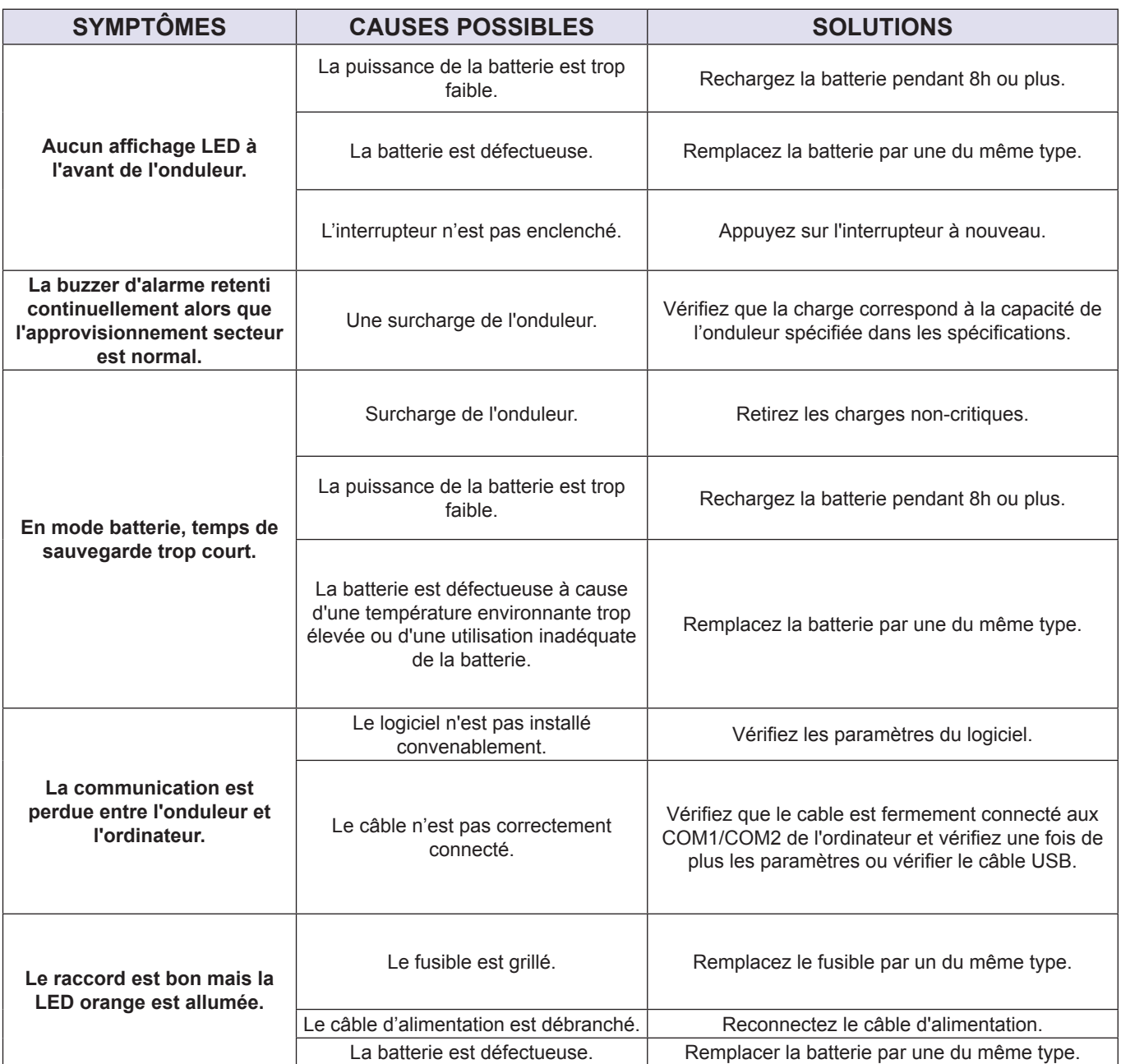

**Dans le cas d'une situation anormale qui ne serait pas énumérée ci-dessus, veuillez contacter le personnel de maintenance immédiatement.**

 $-10/12$ 

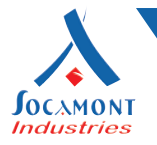

### **Spécifications**

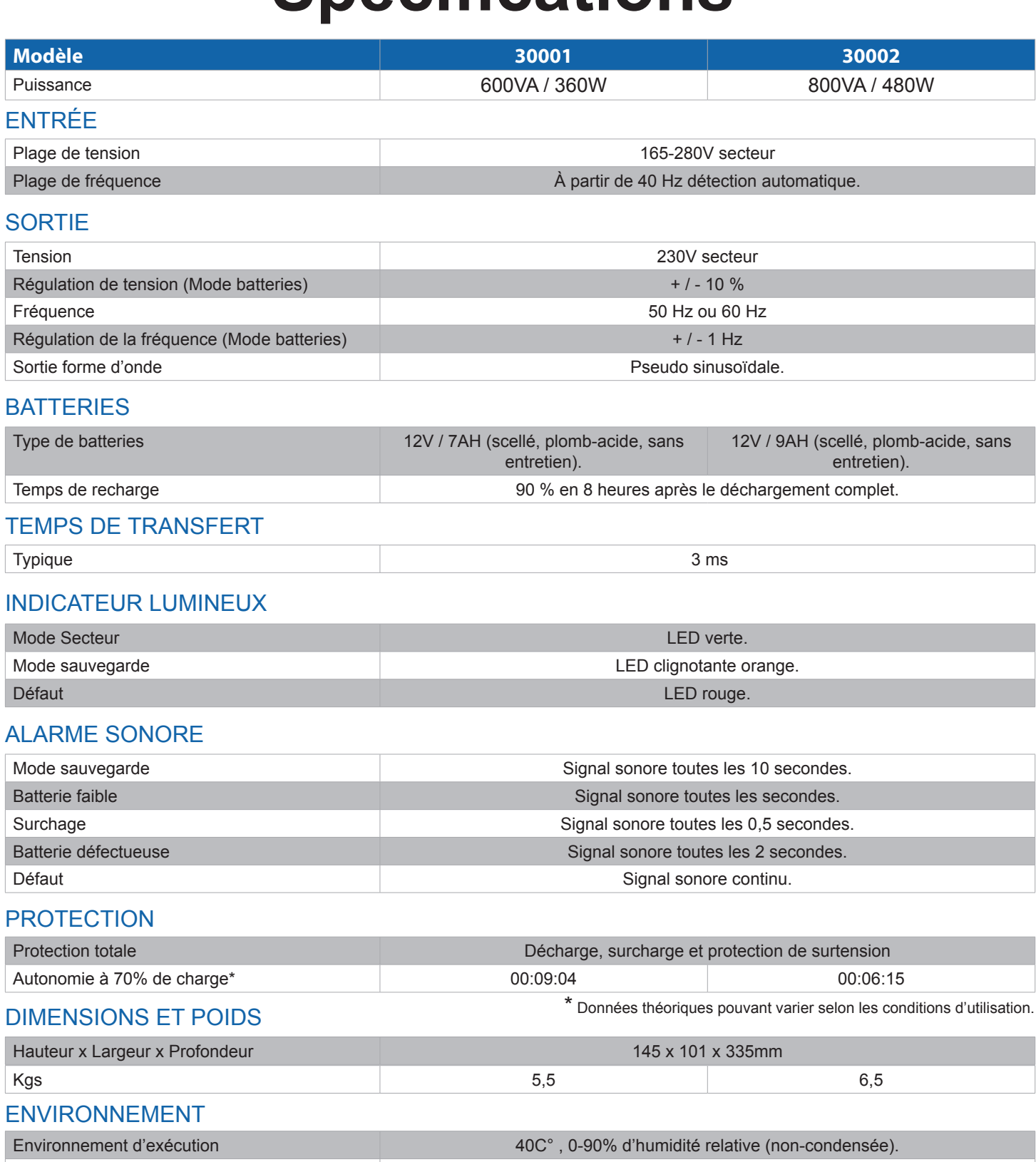

Niveau de bruit **Moins de 40dB.** Niveau de bruit  $\blacksquare$ 

#### **INTERFACE**

Ports et cordons série Smart RS-232 + USB oui.

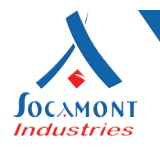

### **Conseils SAV**

Lorsque vous prenez contact avec nous, meci de préparer à l'avance les informations suivantes :

- **- Référence du produit :**
- **- Numéro de série du produit :**
- **- Date à laquelle le problème est apparu :**
- **- Description complète du problème :**

 $\sqrt{12/12}$